## **T: Samba – współpraca z siecią Windows.**

Zadanie1:

Wykorzystując serwis internetowy Wikipedii wyjaśnij pojęcie serwera Samba.

Zadanie2:

Sprawdź przy użyciu konsoli tekstowej dostępność oprogramowania Samba w systemie Linux. Pliki konfiguracyjne serwera odszukaj w katalogu /etc/samba. Uruchom centrum sterowania YaST i również sprawdź dostępność oprogramowania serwera Samba.

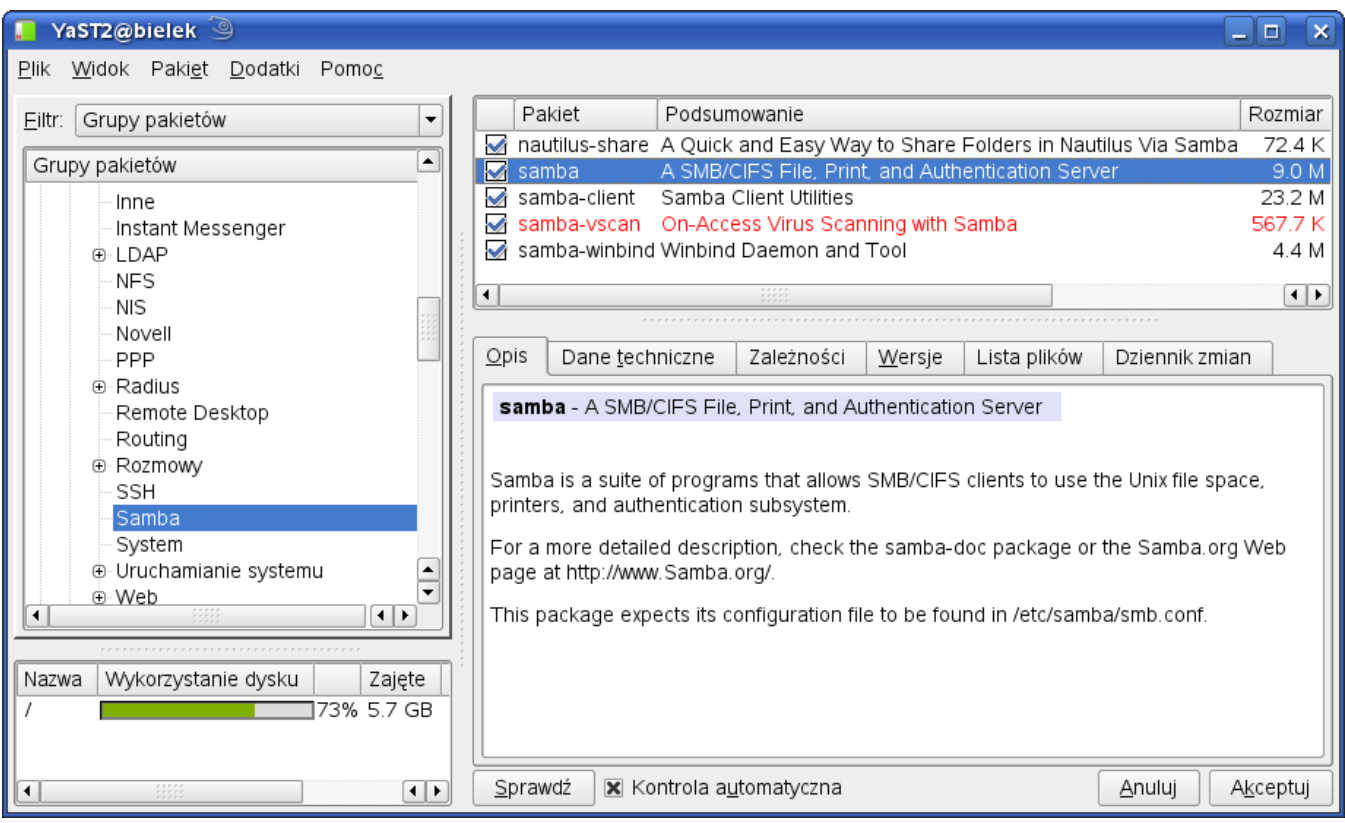

Zadanie3:

W konsoli tekstowej wykonaj następujące polecenia:

```
rpm -qa | grep samba
findsmb
testparm
nmblookup -S smb_name
smbstatus
smbpasswd
smbtree
smbclient -L //smb name
smbclient -U username \\\\smb name\\sharename
cat /etc/services | grep netbios
netstat -antu
chkconfig smb off
chkconfig nmb off
/etc/init.d/smb status
/etc/init.d/nmb restart
nmap -p 139 192.168.19.0/24 –o user=soisk
YaST => Usługi sieciowe => Serwer Samba (w trybie graficznym)
```
Narzędzie administracyjne Samba SWAT do konfiguracji współdzielenia plików i drukarek z systemami Microsoft Windows w sieciach lokalnych jest dostępne w przeglądarce internetowej [http://localhost:901.](http://localhost:901/)

Tomasz Greszata  $-k$ oszalin 2012 -  $k$ oszalin 2012 - http://greszata.pl

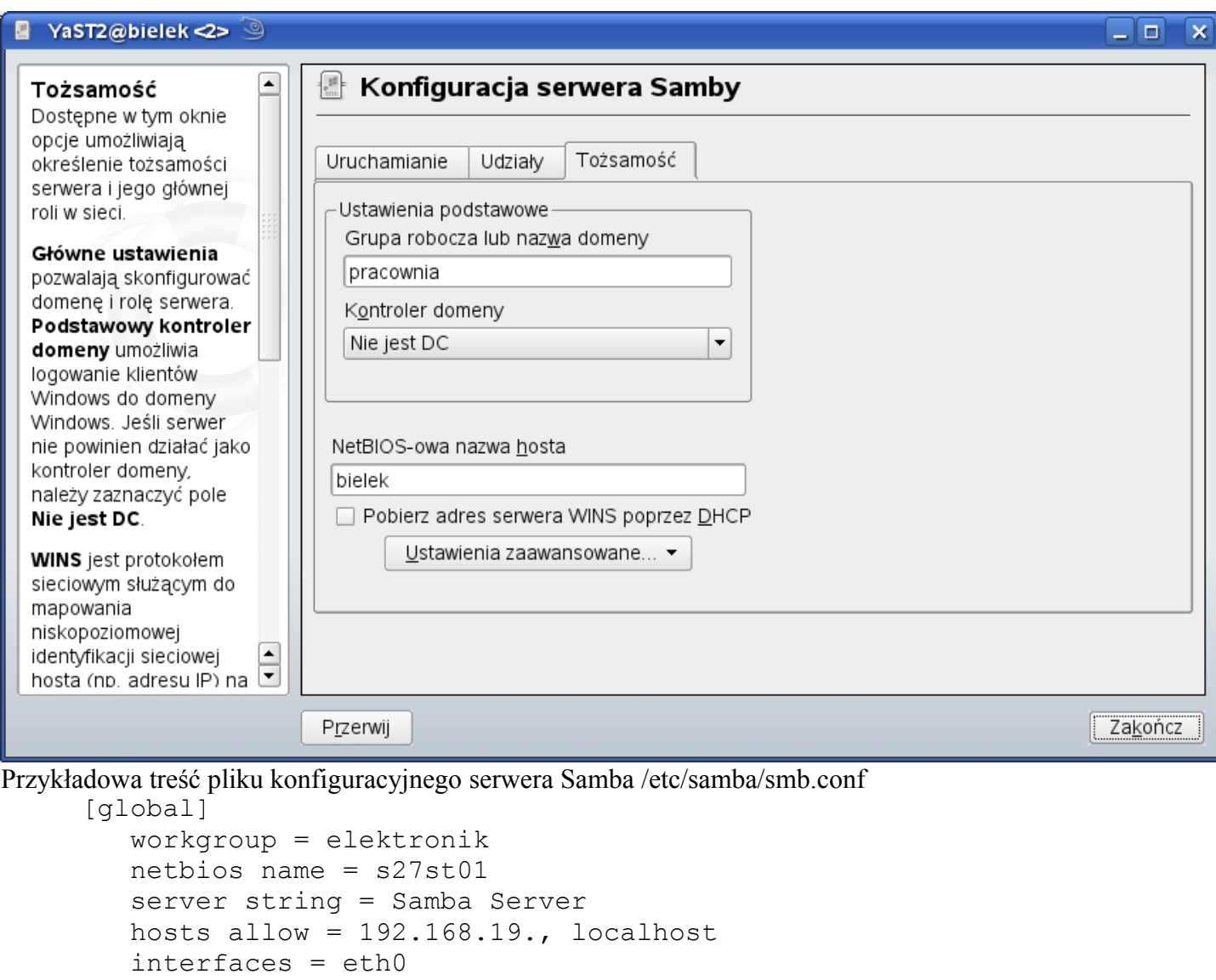

```
 security = share
         browseable = yes
         writable = yes
         read only = no
        create mask = 0660 directory mask = 0770 
         guest ok = yes
         guest account = ftp
         usershare allow guests = yes
         client lanman auth = yes
         client ntlmv2 auth = no
         local master = no
         domain master = no
       [zasoby]
         comment = zasoby serwera www
         path = /home/samba
         public = yes
Zamontowanie (mapowanie) zasobu sieciowego:
     mount –t cifs //192.168.19.21/zasoby /mnt/s27st01 –o user=soisk
```

```
umount /mnt/s27st01
```
Działania administracyjne krok po kroku:

Tomasz Greszata - Koszalin 2012 - Koszalin 2012 - http://greszata.pl

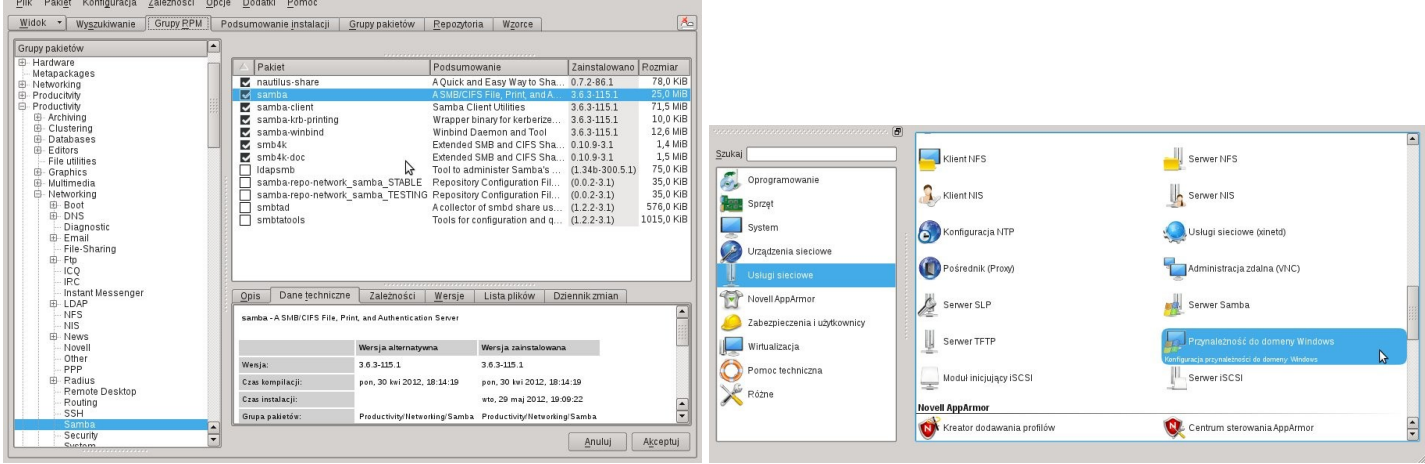

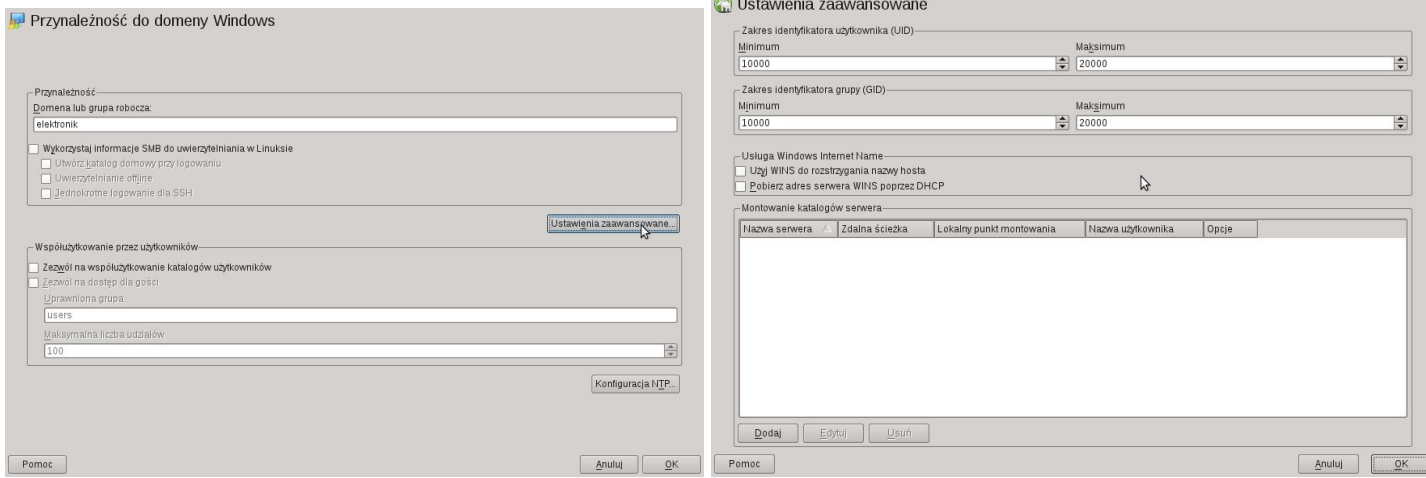

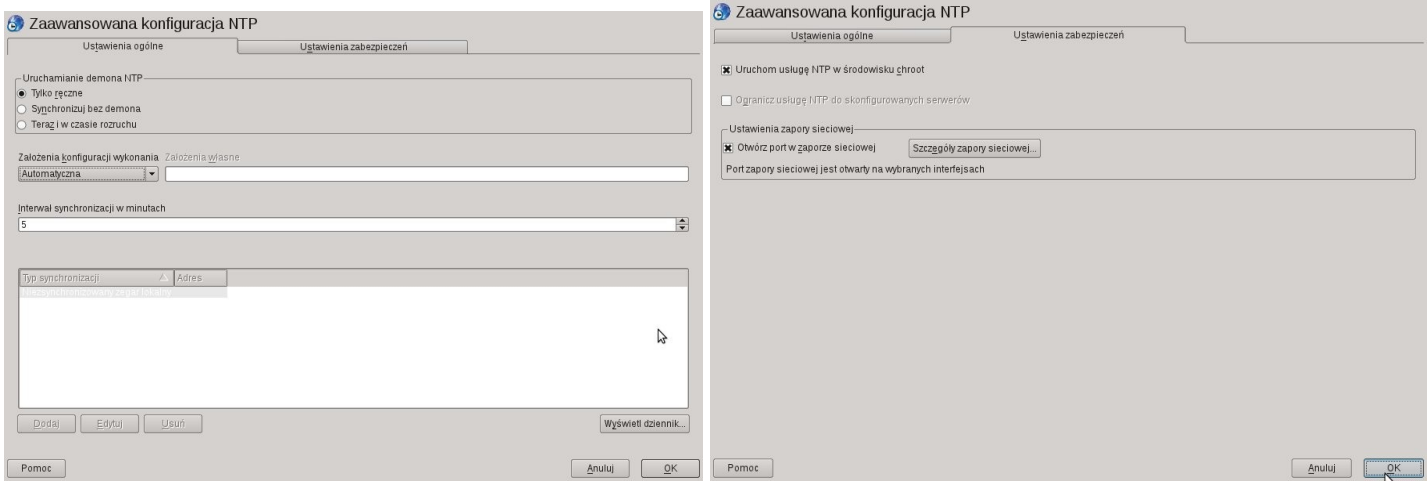

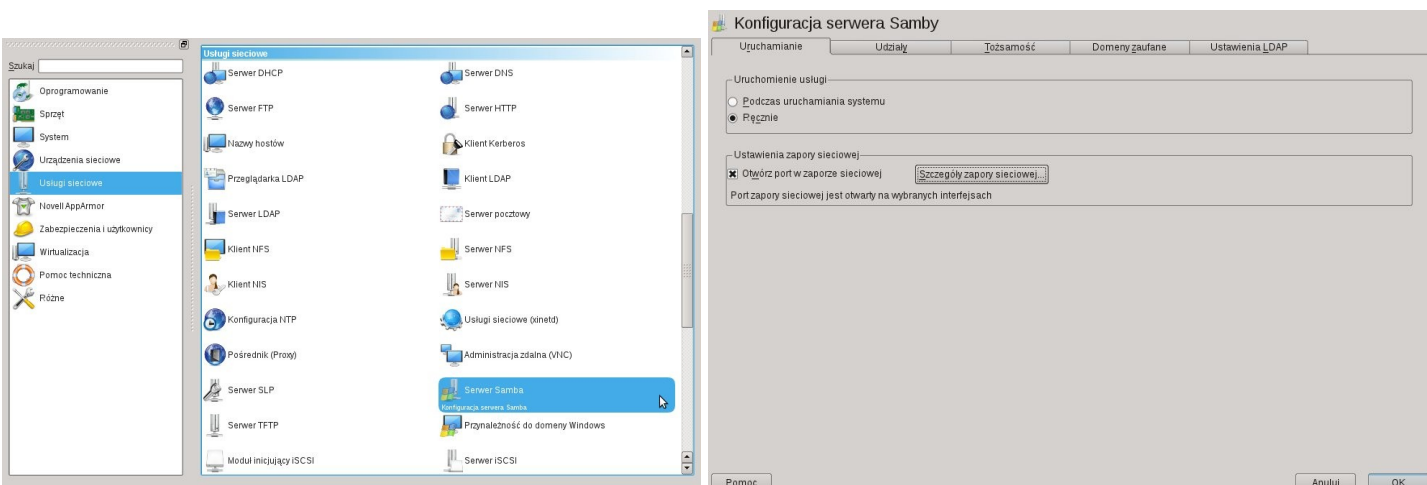

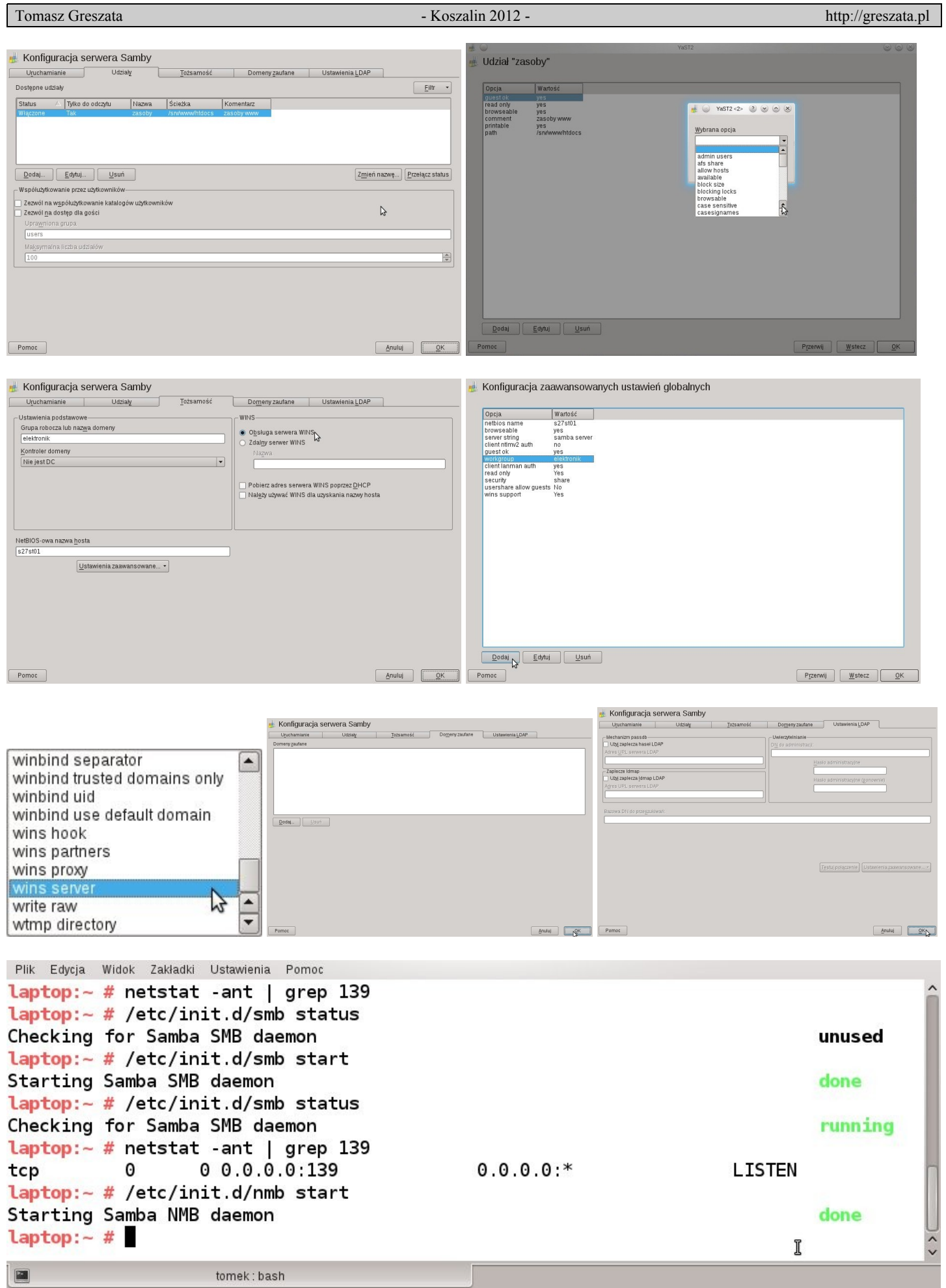

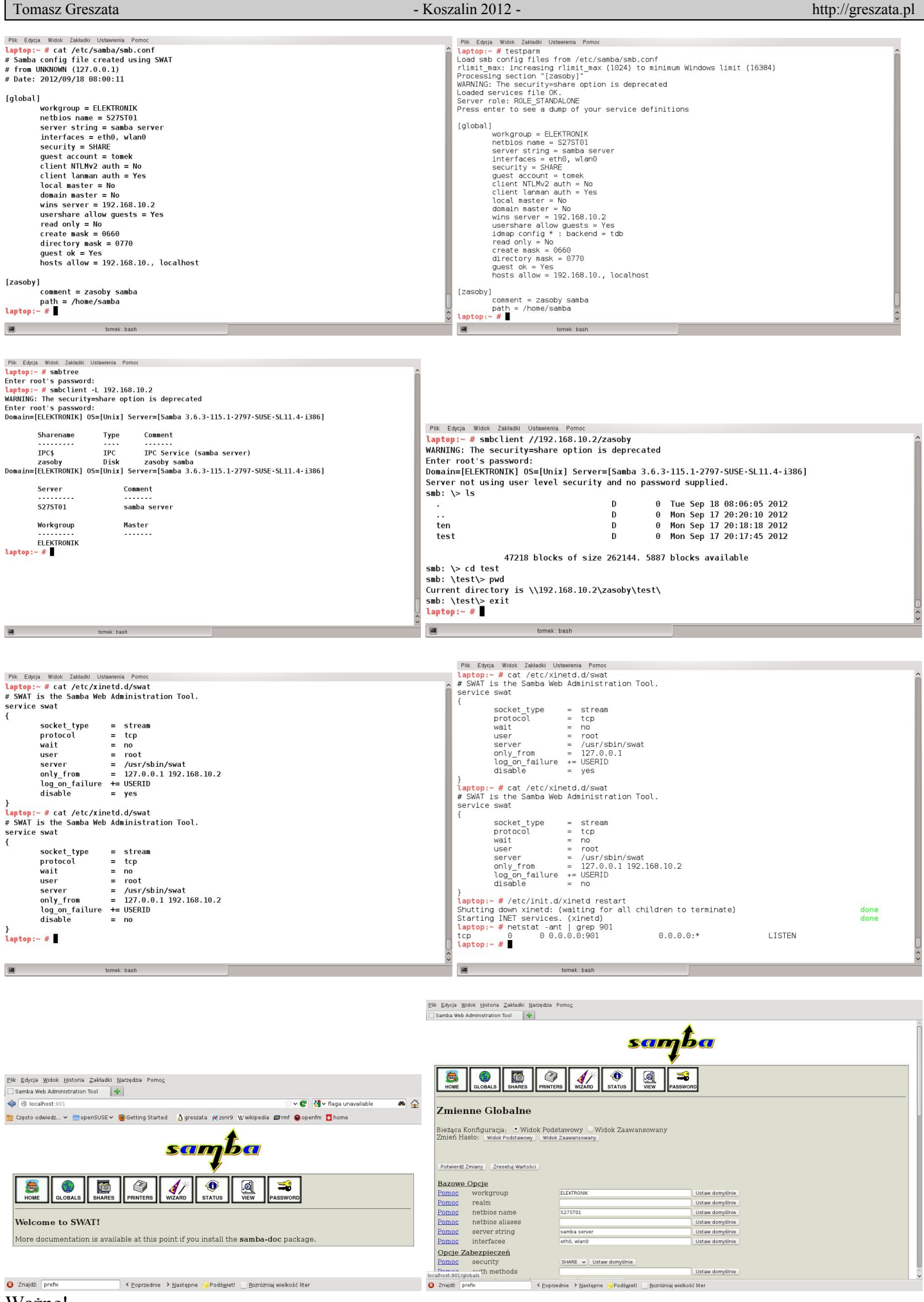

## Ważne!

W systemie Linux OpenSUSE 11.4 należy zaktualizować oprogramowanie Samba.

```
Tomasz Greszata - Koszalin 2012 - http://greszata.pl
```
Do poprawnej komunikacji w sieci lokalnej Microsoft Networks należy otworzyć na firewallu ruch na następujących portach:

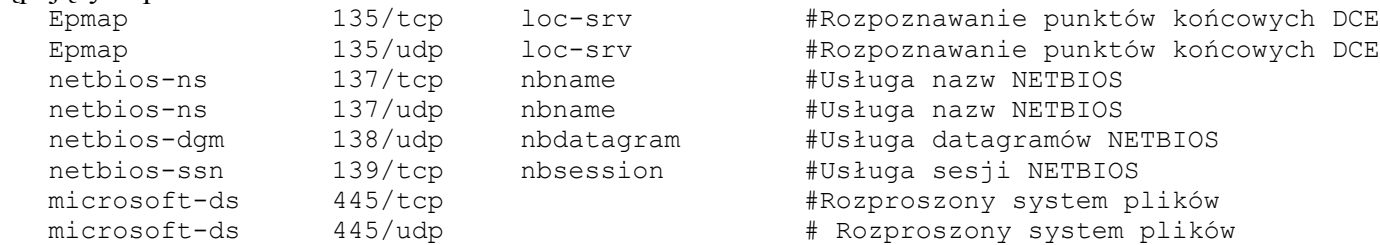

## Przykładowa treść pliku konfiguracyjnego serwera Samba /etc/samba/smb.conf z komentarzami:

```
# parametry i ich wartości dla pliku /etc/samba/smb.conf
# sekcja podstawowa okreslajaca zasady obowiazujace domyslnie
# we wszystkich udzialach (moze byc nazwana [globals]
[global]
# okreslenie nazwy grupy roboczej
   workgroup = sbsmenis
# nazwa NetBIOS-owa widoczna w otoczeniu sieci lokalnej
   netbios name = s27st01
# aliasy nazw netbiosowych
   netbios aliases = s27smb01
# opis komputera widoczny w widoku ze szczegolami
   server string = Samba Server %v na %L
# jakie komputery maja dostep do serwera samba (127. lub localhost niezbedne dla poprawnego
dzialania samby)
#deny ma wyzszy priorytet nad allow
#global wyzszy priorytet nad sekcja danego udzialu
   hosts allow = 192.168.19. 127. .sbsmenis.edu.pl @grupa_NIS ALL
# komputery bez dostepu (domyslnie 0.0.0.0) 
   hosts deny = 192.168.11. 192.168.10.1 ALL EXCEPT 192.168.10.88
#hosty majace dostep bez hasel
   hosts equiv = /etc/hosts.equiv
# urzadzenia na ktorych dziala samba (stosowane przy wiekszej liczbie urzadzen w hoscie) 
   interfaces = 192.168.19.21/255.255.255.0 192.168.10.33/24 
 # odrzuca komunikaty rozgloszeniowe z innych urzadzen (przyjmuje tylko z interfaces)
   bind interfaces only = yes 
#polecenie smbstatus bedzie informaowac o biezacym statusie
    status = yes
#konto administratora serwisu z dostepem bez ograniczen (root'a)
   admin users = root tomek
   domain admin users = tomek
# ile liter mozna zmieniac w nazwie usera (male i duze)
    username level = 3
 kto ma prawa do zapisu
   write list = tomek
 kto ma prawa tylko do odczytu
   read list = asso spec
#maksymalna ilosc polaczen z serwerem
  max connections = 7# czy z udzialow moga korzystac goscie (nieznani uzytkownicy)
   guest ok = no
# rownoznaczna z opja powyzsza (starsza)
   public = no
 nazwa uprawnionego konta uzytkownika - goscia (domyslnie nobody)
  quest account = ftp
 czy dostep tylko goscinny (anonimowy)
   guest only = no
 blokada danych o uzytkownikach unix
    unix realname = yes
# zasady dostepu do danych - zapisywanie danych (czy tylko do odczytu)
   writable = no
   write ok = no
   read only = yes
# mozliwosc usuwania plikow tylko do odczytu
   delete readonly = no
# czy udzialy widoczne w otoczeniu sieciowym na liscie zasobow
   browseable = yes
 ukrywanie plikow z kropka na poczatku (.test)
   hide dot files = yes
 ukrywanie plikow o okreslonej masce
   hide files = /*.java/*.avi/*readme*/
# calkowite ukrycie plikow
```
## Tomasz Greszata **- Koszalin 2012 -** Koszalin 2012 - http://greszata.pl

veto files =  $/*.$ exe $/*.$ com/ # blokowanie wykorzystania dowiazan symbolicznych follow symlinks = yes blokowanie podazania za dowiazaniami wide links = yes prawa do plikow tworzonych przez windows create mask =  $744$ # prawa nowych plikow create mode = 0660 # prawa do katalogow directory mask = 755 directory mode = 0770 # przypisanie uzytkownika i grupy unix do plikow force user = soisk force group = users # rozroznianie wielkosci liter case sensitive = no # wielkosc liter podana przez uzytkownika (gdy wyzej yes) preserve case = yes # litery jak default case short preserve case = yes # domyslne litery (upper - duze) default case = lower character set =  $iso8859-2$ #odwzorowanie atrybutow windows map archive =  $yes$   $#0100$  map system = yes #0010  $map$  hidden =  $yes$   $#0001$ #ogolne ustawienia dla drukarek #plik ze zdefiniowanymi drukarkami w systemie printcap name = /etc/printcap print command =  $/usr/bin/lpr -P$  %p -r %s #czy drukarki beda udostepnione load printers = yes printing = lprng # kolejnosc szykania info o userach name resolve order = hosts lmhosts wins bcast # 1 - 10 okreslenie stopnia dokladnosci zapisu zdarzen, im wiekszy, tym wiecej informacji diagnostycznych, najlepiej do 3  $log level = 2$ # polozenie pliku z logami - %m - nazwa netbiosowa klienta log file = /var/log/samba/%m.log # maksymalna wielkosc pliku [kB] max log size = 15 # dopisywanie daty i czasu do zdarzen debug timestamp = yes # rowniez komunikaty zdarzen w logach systemowych (/var/log/smb.log # polozenie dziennika systemowego definiowane w /etc/syslog.conf # wpisem => daemon.\* /var/log/daemon.log syslog = 2 # czy komunikaty maja wystepowac tylko w dzienniku systemowym # syslog only = yes #mozemy wyswietlac komunikaty winpopa na okreslona konsole message command = /bin/sh -c 'echo -e "\a Komunikat od %f:" ; cat %s ; rm %s > /dev/tty8' # zasoby widoczne ale dostepne tylko dla pracownia (/home/pracownia) # auto services = linux # udzialy widoczne przy bledach logowania # default services = tmp # priorytet serwera samba w sieci (winnts4.0 = 33) [64] os level = 34 # podszywanie sie pod system operacyjny (Win95, WfW lub NT) # announce as = NT #wersja systemu operacyjnego (liczba, lepiej nie uzywac) announce version =  $4.2$ # czy udostepniac listy przegladania (samba sama to no) browse list = no # czy samba jest glowna przegladarka domeny windows nt w grupie roboczej domain master = no #przekazywanie informacji rozgloszeniowych serwera samba do innych podsieci remote announce = 192.168.19.255/workgroup1 192.168.12.255/workgroup2 #synchronizacja listy przegladania z innymi serwerami samba (glownymi lokalnie) remote browse sync = 192.168.10.1 192.168.11.1 192.168.12.255 #gdy 255 to bedzie szukal serwera zabezpieczenie udzialow na poziomie uzytkownika security = user # moze byc:

```
Tomasz Greszata - Koszalin 2012 - http://greszata.pl
```
#share - zabezpieczenia na poziomie zasobow, podaje sie haslo i jesli jakis takie ma, to dostep otwarty #czy dostep maja tylko uzytkownicy zdefiniowani w username (w starszych samba) #only user = no #nazwy userow, ktorych hasla beda sprawdzane z haslem klienta #username = user1, user2, user3 #username = user1 user2 user3 #user - nalezy zostac zidentyfikowanym w systemie poprzez nazwe i haslo, # kto nie moze sie laczyc #invalid users = root bin sys sync daemon shutdown halt mail news operator gopher @root adm #opcja odwrotna, kto moze korzystac z udzialow - przydatna dla konkretnego zasobu, @grupa\_userow #valid users = pracownia @kadry #czy potwierdzenia nalezy sprawdzac za kazdym otwieraniem zasobu (logowaniem) #revalidate = yes #domain - wystepuje kontroler domeny #czy samba jest glowna przegladarka lokalnej sieci #local master = yes #preferencje glownej przegladarki lokalnej, gdy inne serwery #preferred master = yes #czy samba jest podstawowym kontrolerem domeny #domain logons = yes #serwer z haslami #password server = smbserver #server - dane przechowywane sa na konkretnym (innym) hoscie-serwerze #konfigurujemy adres serwera z haslami #password server = smbserver # szyfrownie (kodowanie) hasel - gdy no to hasla porownywane z /etc/passwd #szyfrowania nie obsluguja starsze systemy (Win95a, Win3.11, WinNT4.x) # konta nie musza byc w sambie - /etc/samba/smbpasswd encrypt passwords = no # gdy szyfrowanie yes nalezy zdefiniowac plik smbpasswd z zaszyfrowanymi haslami  $smb$  passwd file = /etc/samba/smbpasswd #synchronizacja hasel systemowych z samba #np. gdy zmienimy haslo poprzez smbpasswd user, to systemowe bedzie rowniez aktualizowane unix password sync = Yes passwd program = /usr/bin/passwd %u passwd chat = \*New\*UNIX\*password\* %n\n \*ReType\*new\*UNIX\*password\* %n\n \*passwd:\*all\*authentication\*tokens\*updated\*successfully\* #plik z odwzorowaniami nazw uzytkownikow (gdy np. dlugie nazwy) username map = /etc/samba/smbusers # skrypt logowania logon script = ma.bat # dla niego udzialy netlogon # sciezka w nima do katalogu z plikiem logowania logon script =  $*u.bat$ #litera mapowanego katalogu domowego logon drive = p: # tylko dla nt #katalog domowy uzytkownika (%N - serwer katalogow macierzystych) logon home =  $\iota$ \%N\%U logon path =  $\iota$ \%N\%U #informacje o serwerze wins w sieci lokalnej #gdy yes - samba bedzie serwerem WINS (Windows Internet Name Server) wins support = yes # gdy wyzej no, to podajemy adres serwera wins  $\bar{w}$  ins server =  $w.x.y.z$  wins proxy = yes dns proxy = yes ssl CA certFile = /usr/share/ssl/certs/ca-bundle.crt #sprawdzanie, czy klienci sa obecni w sieci z okreslona czestotliwoscia socket options = TCP\_NODELAY keep alive  $= 60$ #liczba minut, po ktorych polaczenie bezczynne zostanie zerwane dead  $time = 10$ #czy serwe obsluguje blokady plikow locking = yes #polozenie plikow blokady lock directory = /var/samba # wczytanie indywidualnych ustawien dla userow # include = /etc/samba/smb.conf.%m # include = /etc/samba/smb.conf.%L [global]  $workgroup = s27st01$ # hosts allow = 192.168.10.255 #podsiec s27st01 # [s27st01]  $\#$  path = / #============================ Share Definitions ==============================

[homes] #komentzrz do udostepnionych zasobow comment = katalog macierzysty uzytkownika #czy udzia│y jawne - widoczne na liscie udzialow browseable = no #czy tylko do odczytu czy tez zapisywalny (moze byc writeable) writable = yes #czy dostepne dla anonimowych userow (zasob bez hasla) public = no guest ok = no #lista userow uprawnionych do korzystania z zasobow valid users  $=$  %u #etykieta wolumenu dla udzialu (volume = stacja-sieciowa) volume = %U #sciezka do udostepnionych zasobow path = /home/%u  $#path = /home/SS$ # Un-comment the following and create the netlogon directory for Domain Logons # [netlogon] comment = Network Logon Service # path = /var/samba/logon # guest ok = no # writable = no # public = no # browseable = no # blokada wspoldzielenia plikow # share modes = no # locking = no # blokada dostepu do udzialow # available = yes # Un-comment the following to provide a specific roving profile share # the default is to use the user's home directory #koniecznie utworzyc katalog dla profili uzytkownikow [Profiles] path = /home/%u/profiles browseable = no guest ok = yes # NOTE: If you have a BSD-style print system there is no need to # specifically define each individual printer #w pierwszej kolejnosci nalezy zainstalowac drukarke w systemie [printers] comment = Drukarki systemowe path = /var/spool/lpd/lp  $path = /ver/spool/samba$  browseable = yes public = yes guest ok = no #opcja oznacza rodzaj udostepnienia jako drukarka printable = yes [linux] comment = linux na serwerze drugim - k1 #niepokojaco niebezpieczne udostepnienie  $path = /$  public = yes read only = yes only guest = no #uzytkownicy ktorzy maja dostep do udzialu (users lub username lub user) only users = yes users = tomek soisk admin writable = yes printable = no [tmp] #katalog dostepny dla wszystkich tylko do odczytu comment = Katalog tymczasowy path = /var/tmp-samba browseable = yes writeable = no public = yes